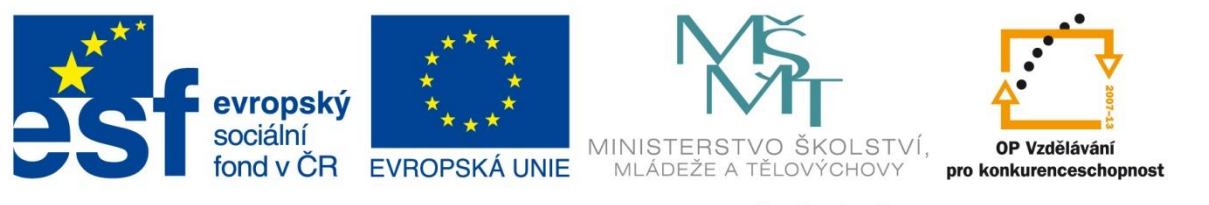

#### INVESTICE DO ROZVOJE VZDĚLÁVÁNÍ

#### **Registrační číslo projektu: CZ.1.07/1.4.00/21.3075**

**Šablona: III/2**

#### **Sada: VY\_32\_INOVACE\_6IS**

**Pořadové číslo: 20**

**Ověření ve výuce: Třída: 9.B Datum: 23. 1. 2014**

### **Fotografie - úpravy**

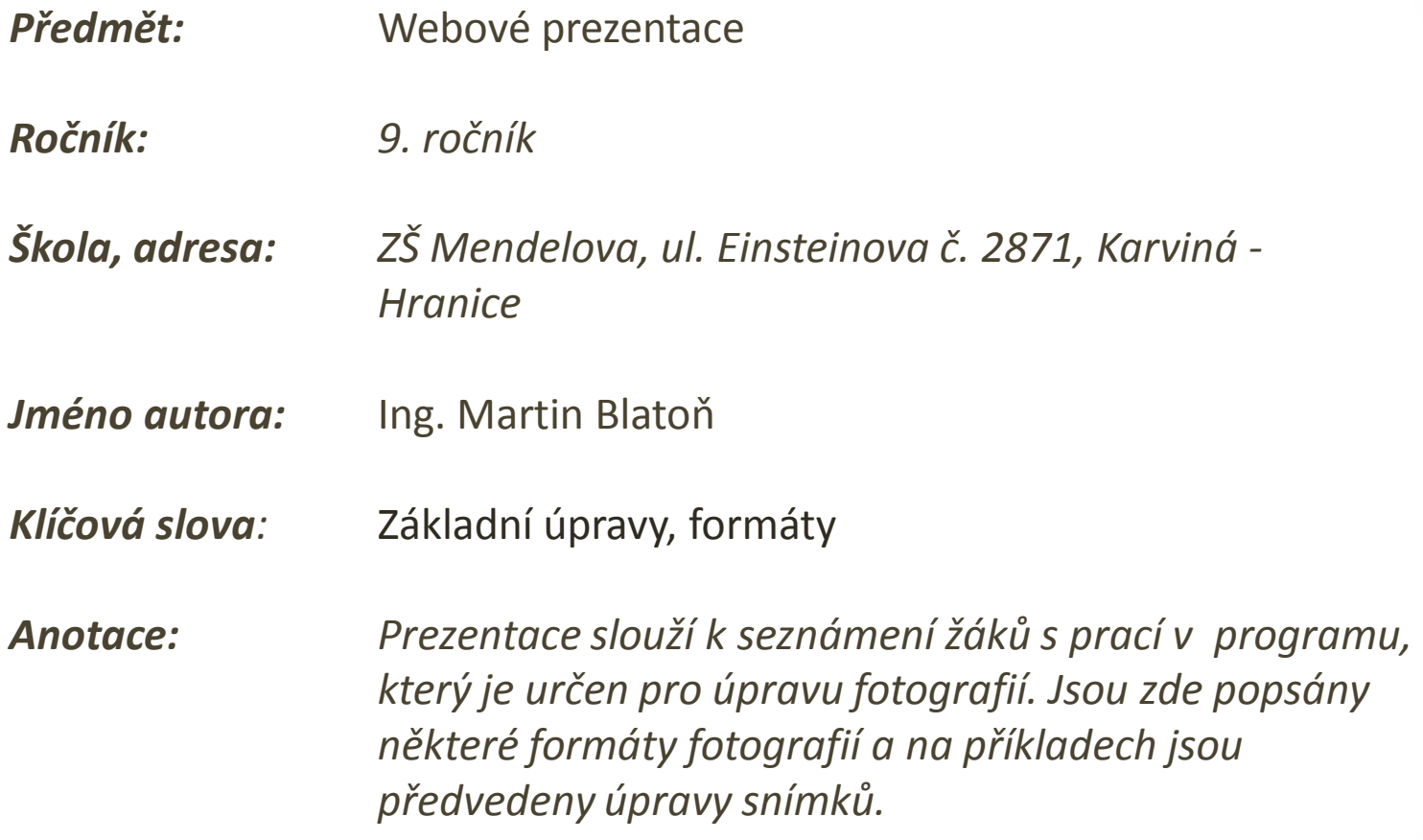

### **Formáty**

#### • **RAW**

- Bezztrátový formát fotografie.
- Velmi kvalitní a objemný.
- Používá se při úpravách, pro uskladnění se používají formáty s kompresí.
- **TIFF**
	- Mnohem menší formát.
	- Vhodný např. pro tisk
- **PNG**
	- Vhodný pro webovou prezentaci.

# **Vyvážení bílé**

- Závisí na aktuálních světelných podmínkách.
- Lze ovlivnit už při pořizování fotografie.
- Často označováno jako WB (white balance).

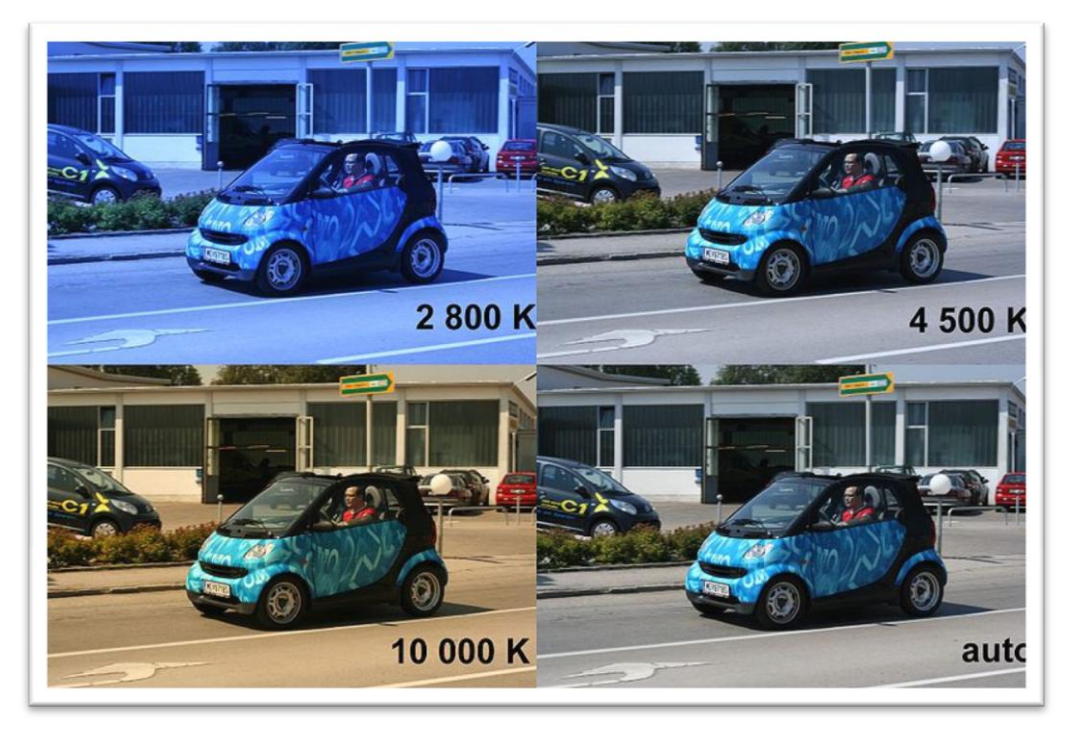

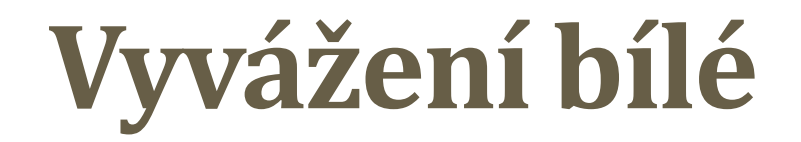

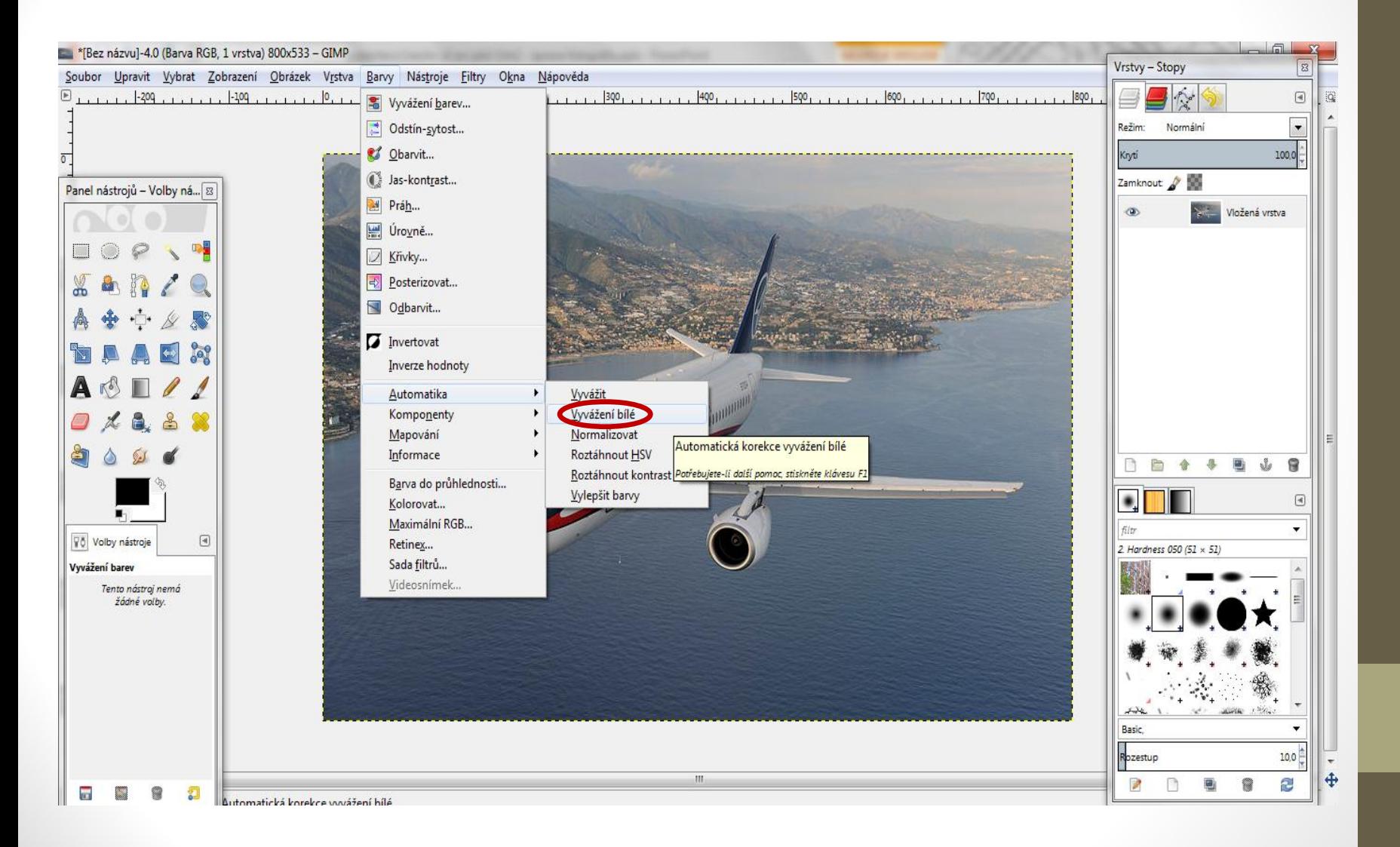

## **Vyvážení bílé**

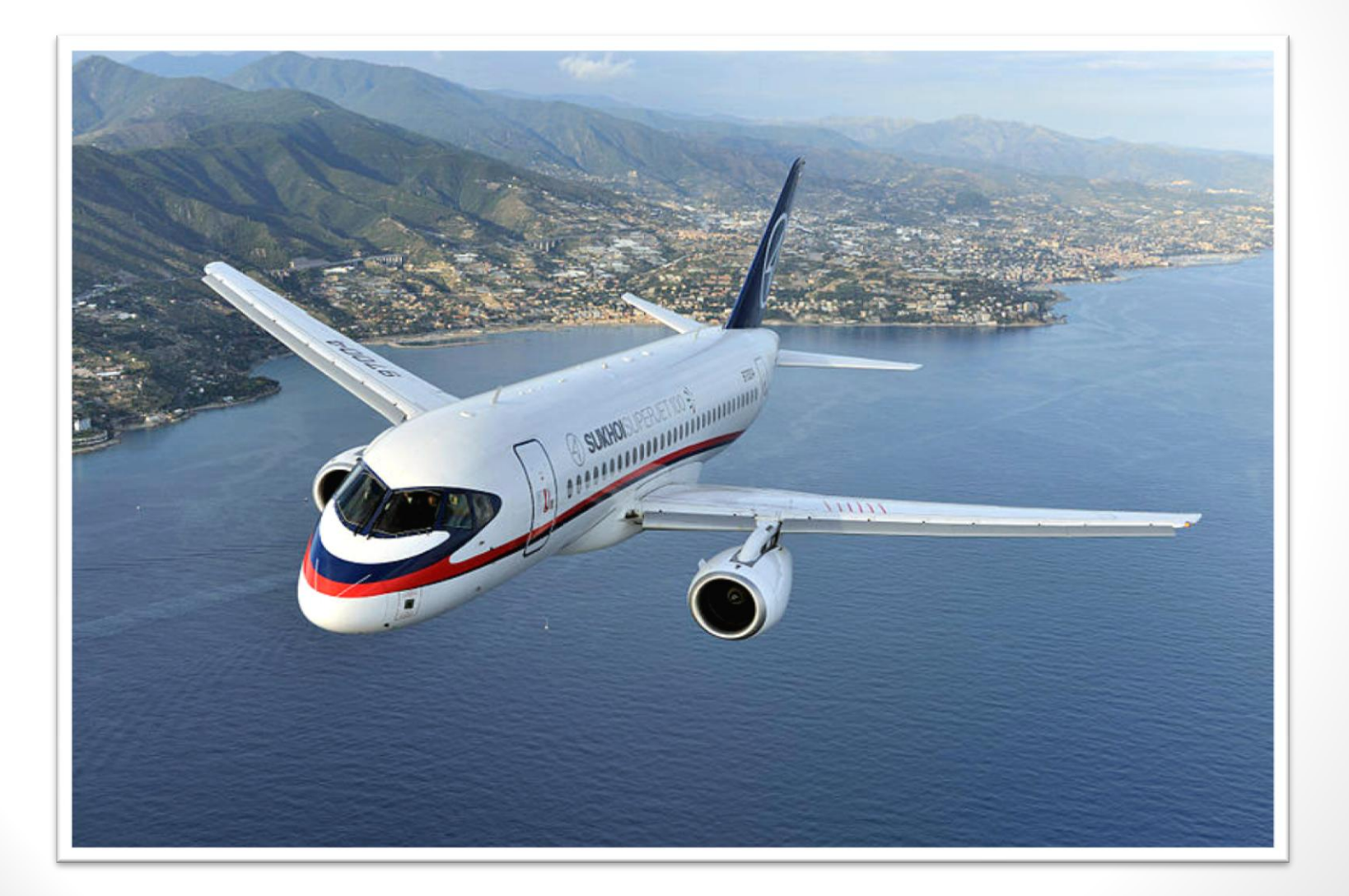

- Je způsoben širokoúhlými objektivy.
- Opravit lze pouze mírná zkreslení.
- Nejčastěji vzniká při focení vysokých budov z malé vzdálenosti.

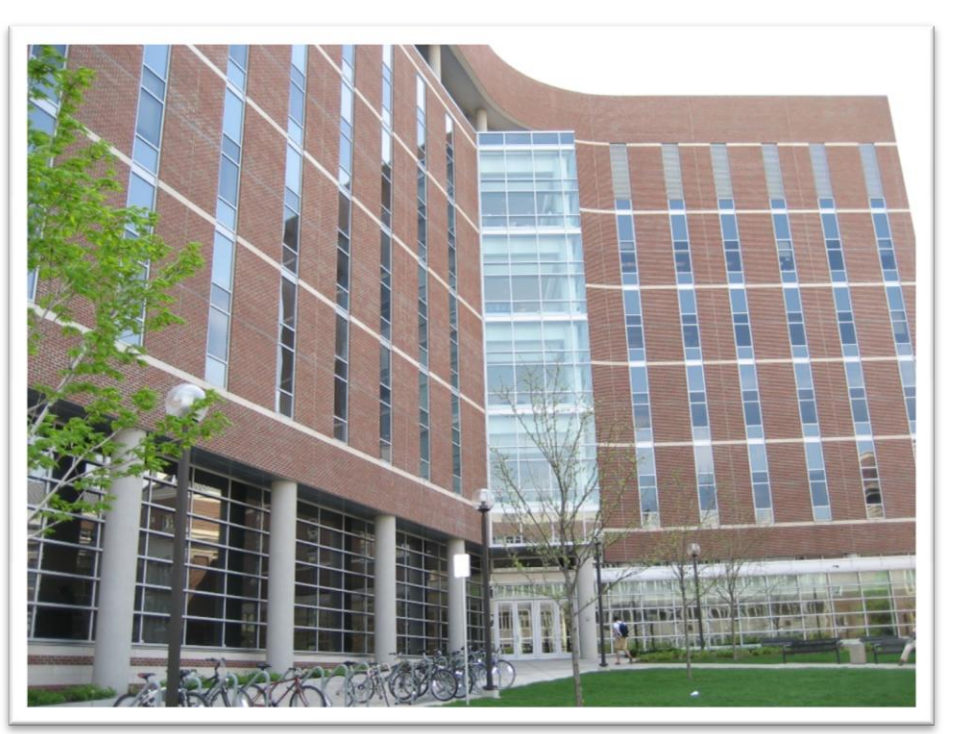

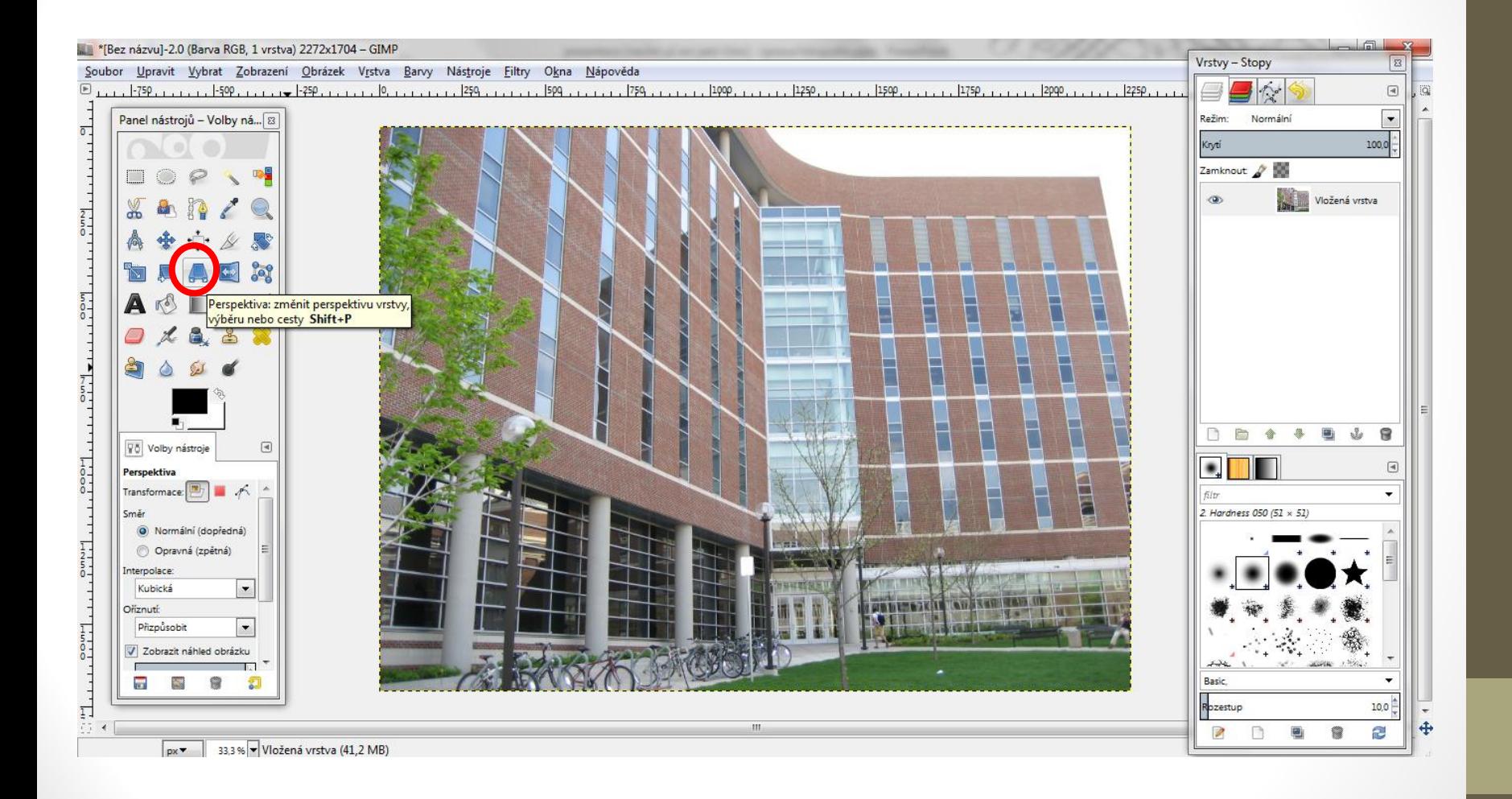

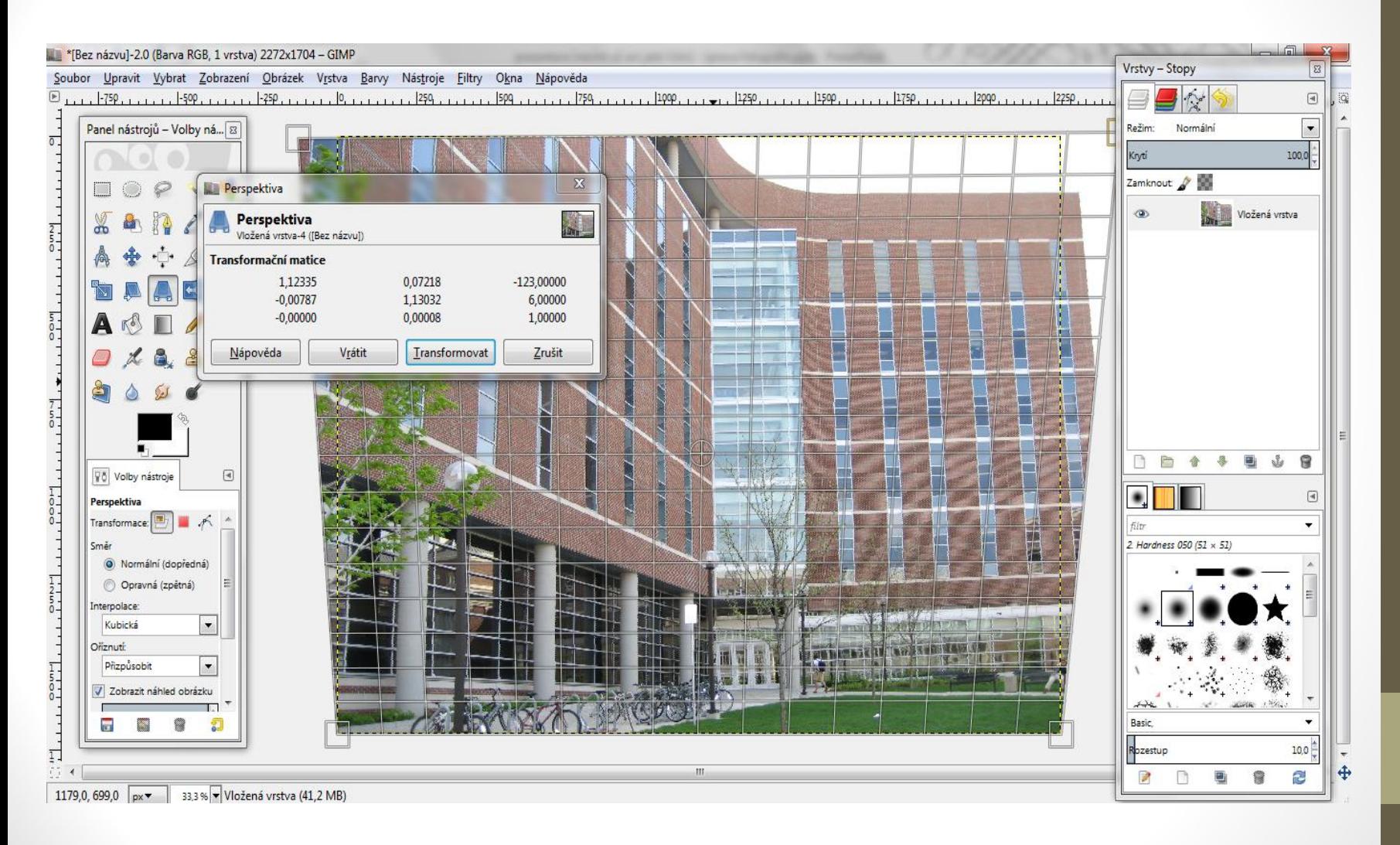

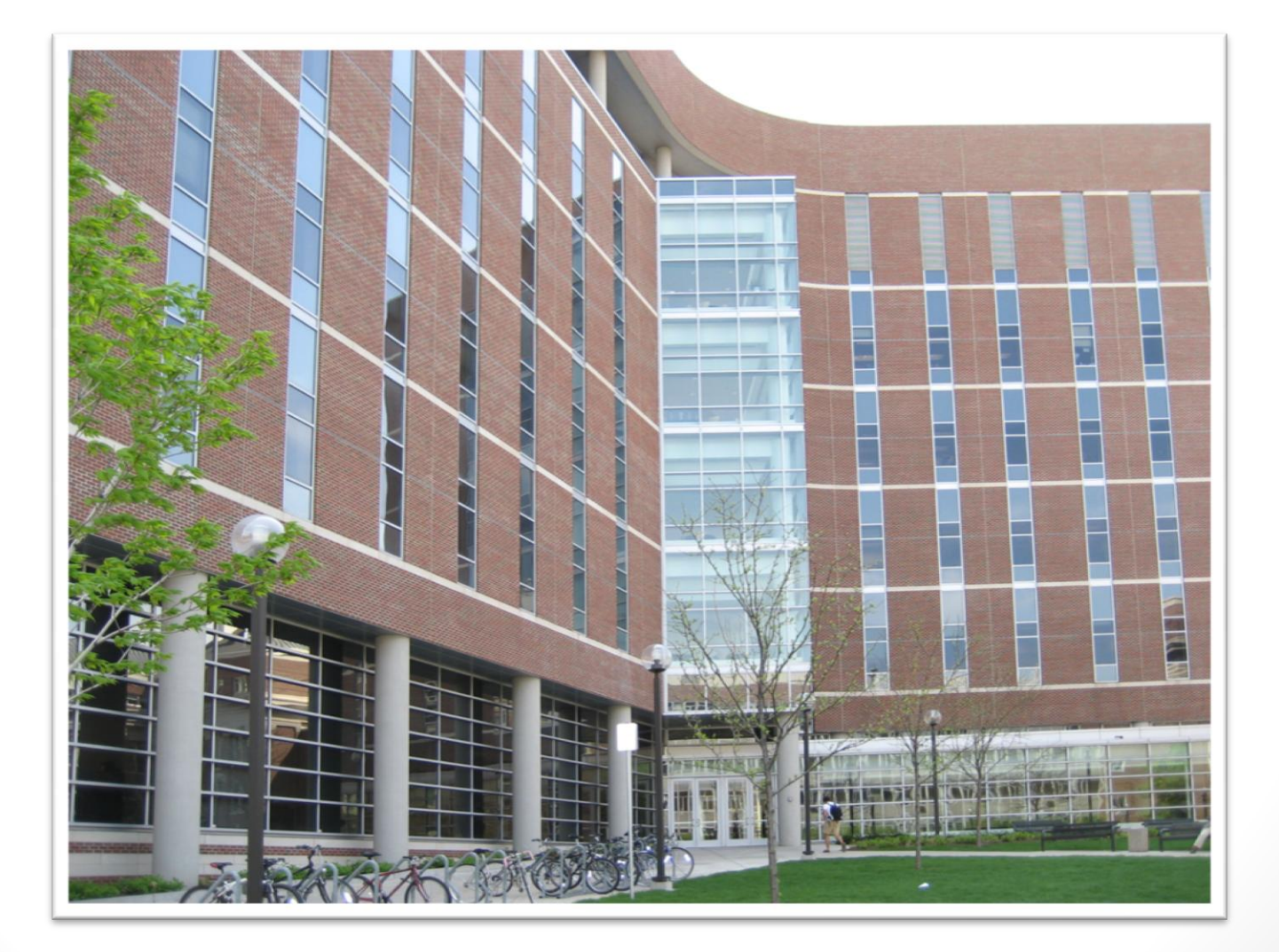

# **Úprava kontrastu a expozice**

- Lze zesvětlit nebo ztmavit fotku.
- Používá se pro zlepšení stínu.

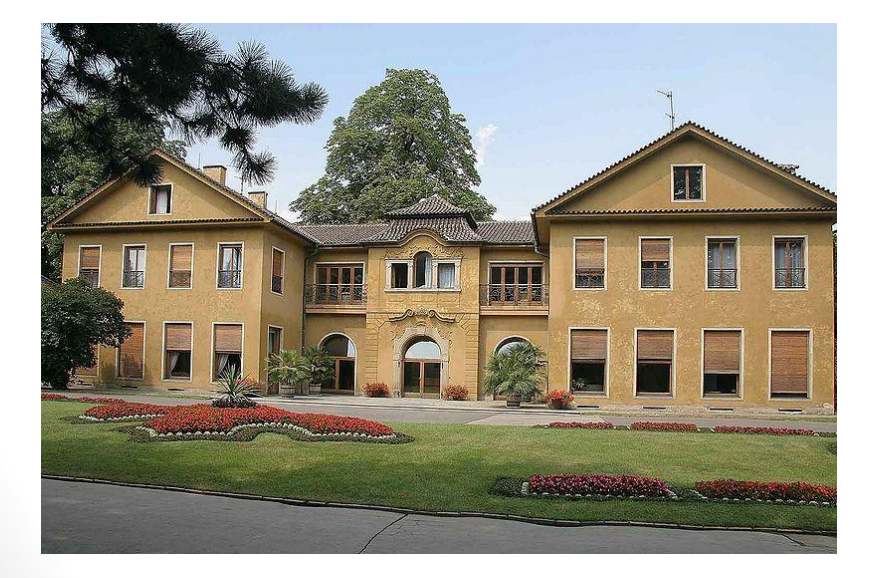

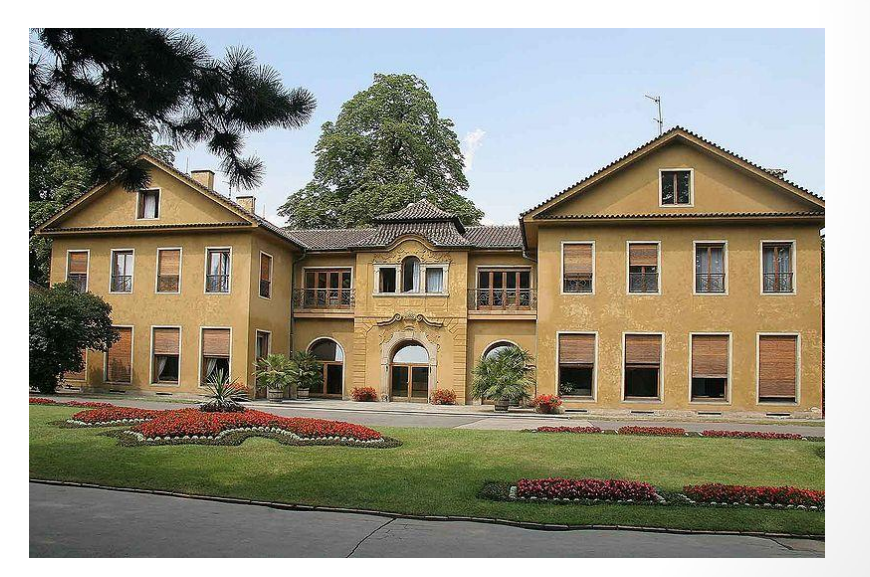

# **Úprava kontrastu a expozice**

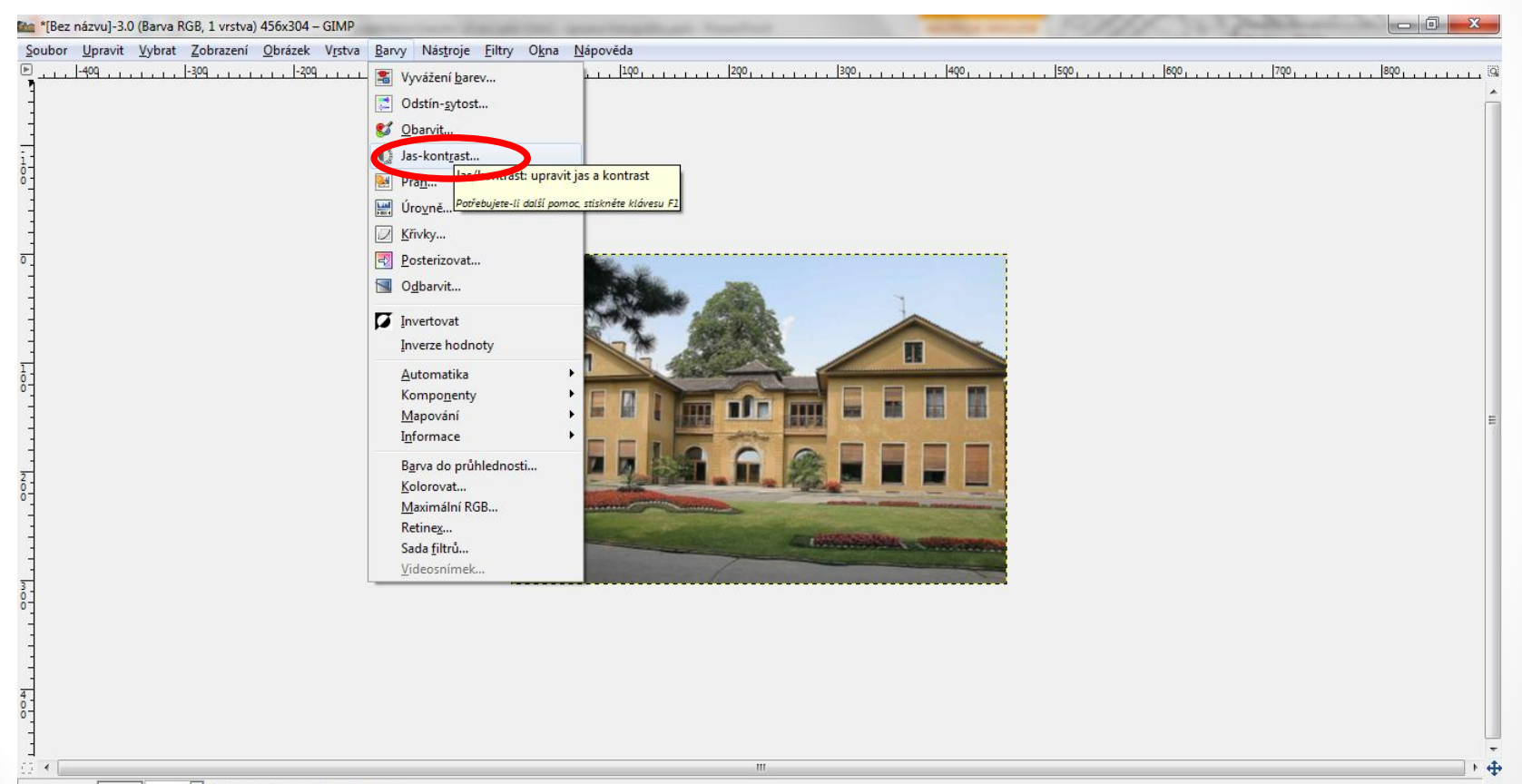

100% Jas/kontrast: upravit jas a kontrast

 $px -$ 

# **Úprava kontrastu a expozice**

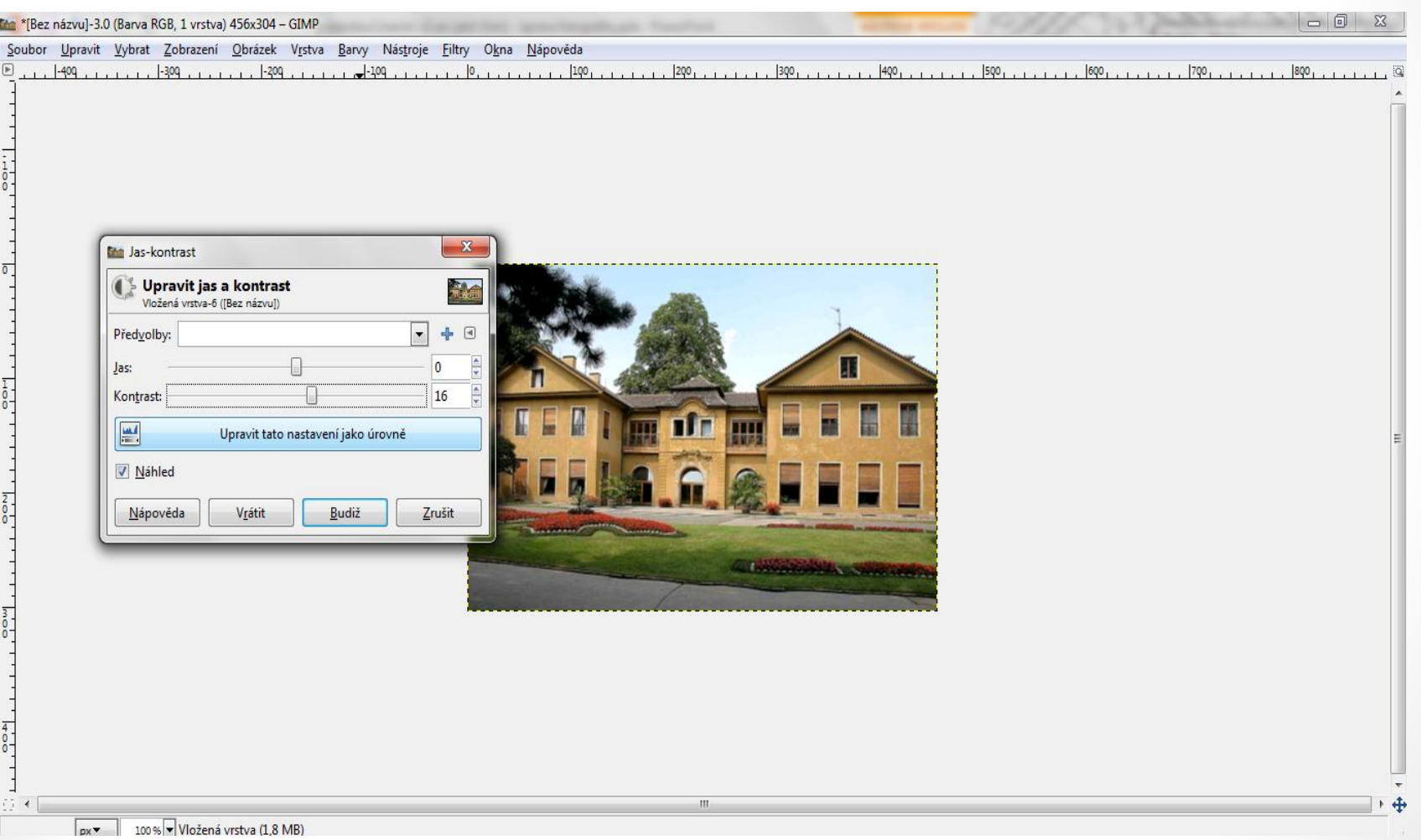

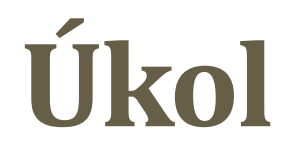

• Odstraňte efekt padajících budov v programu Gimp.

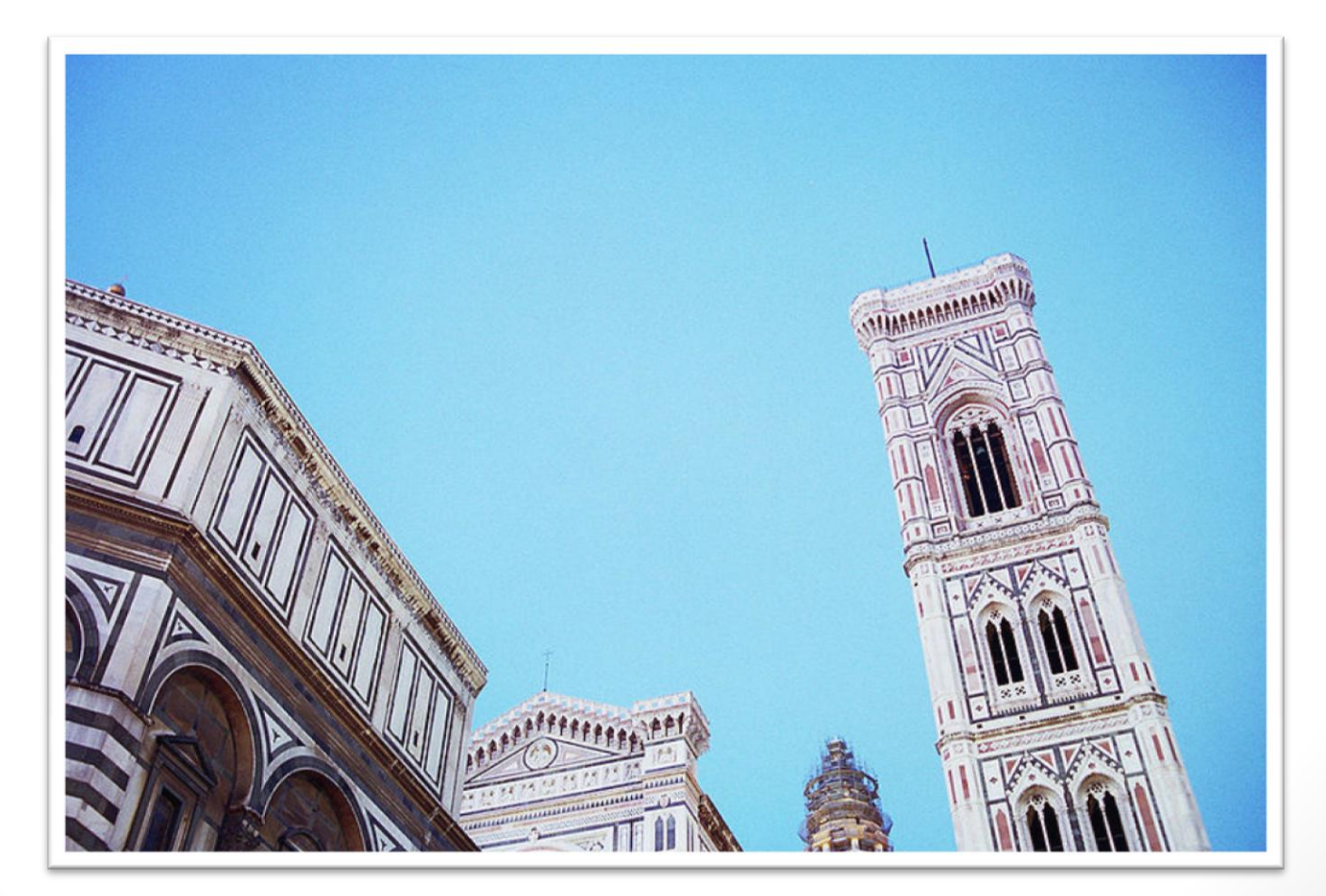

## **Požadovaný výsledek**

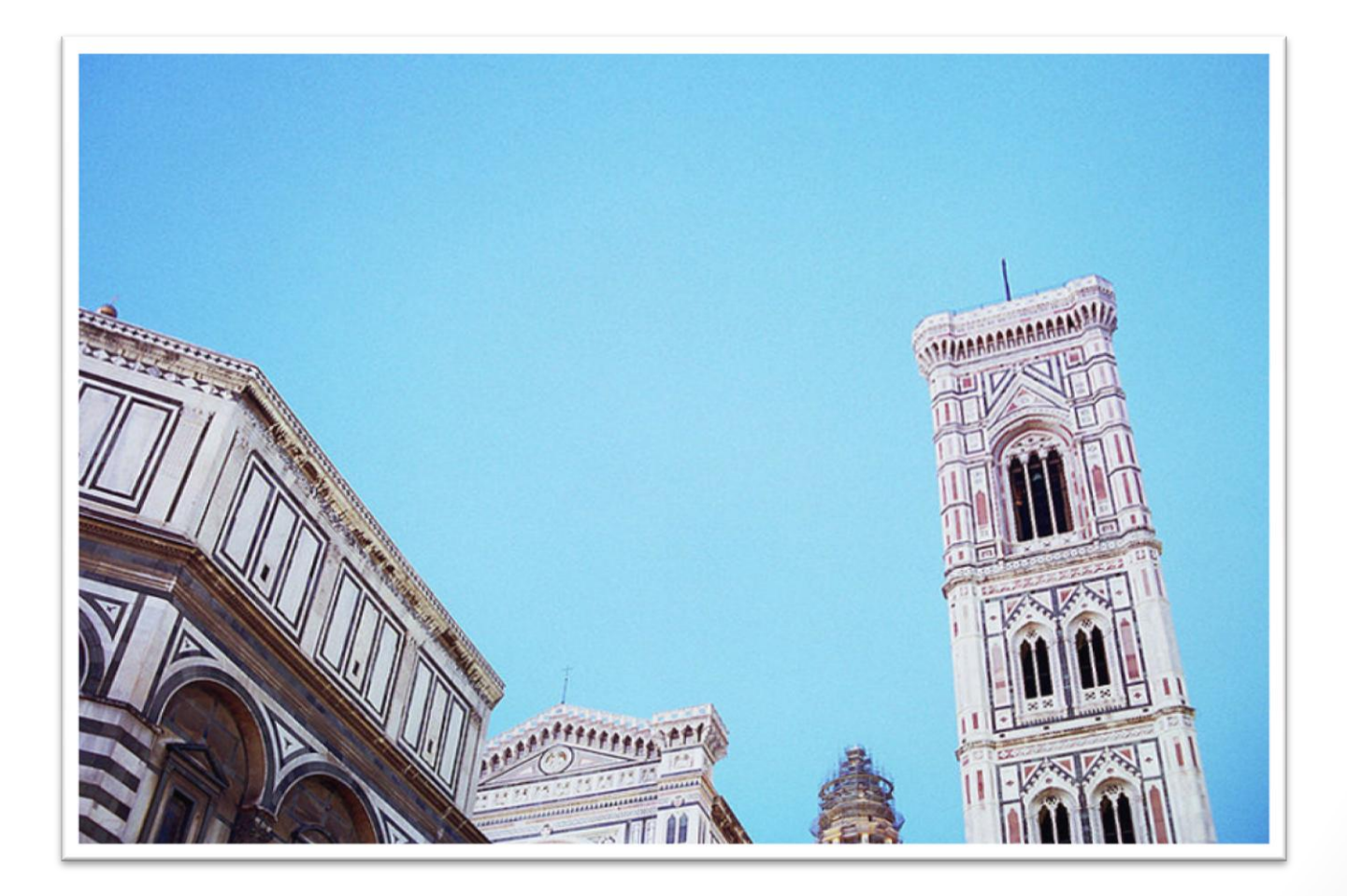

### **Seznam použité literatury a zdrojů**

#### **Literatura:**

1. Wikipedie, otevřená encyklopedie [online]. 2013 [cit 2013-12-04],

Dostupné z: [http://cs.wikipedia.org/wiki/Historie\\_fotografie](http://cs.wikipedia.org/wiki/Historie_fotografie)

2. Digimanie, elektronický časopis, oXy Online s.r.o., [online]. 2013 [cit 2013-12-05],

Dostupné z: <http://www.digimanie.cz/historie-fotoaparatu-a-fotografie/1815>

#### **Obrázky:**

- **Snímek č. 4: Obrázek – Vyvážení bílé,**
	- Dostupný z: [http://upload.wikimedia.org/wikipedia/commons/thumb/5/51/Whitebalance4.jpg/800px-](http://upload.wikimedia.org/wikipedia/commons/thumb/5/51/Whitebalance4.jpg/800px-Whitebalance4.jpg)[Whitebalance4.jpg](http://upload.wikimedia.org/wikipedia/commons/thumb/5/51/Whitebalance4.jpg/800px-Whitebalance4.jpg)
- **Snímek č. 5, 6: Obrázek – Letadlo nad Itálií**
	- Dostupný z: [http://upload.wikimedia.org/wikipedia/commons/thumb/e/ec/Air-to](http://upload.wikimedia.org/wikipedia/commons/thumb/e/ec/Air-to-air_photo_of_a_Sukhoi_Superjet_100_(RA-97004)_over_Italy.jpg/800px-Air-to-air_photo_of_a_Sukhoi_Superjet_100_(RA-97004)_over_Italy.jpg)[air\\_photo\\_of\\_a\\_Sukhoi\\_Superjet\\_100\\_%28RA-97004%29\\_over\\_Italy.jpg/800px-Air-to](http://upload.wikimedia.org/wikipedia/commons/thumb/e/ec/Air-to-air_photo_of_a_Sukhoi_Superjet_100_(RA-97004)_over_Italy.jpg/800px-Air-to-air_photo_of_a_Sukhoi_Superjet_100_(RA-97004)_over_Italy.jpg)[air\\_photo\\_of\\_a\\_Sukhoi\\_Superjet\\_100\\_%28RA-97004%29\\_over\\_Italy.jpg](http://upload.wikimedia.org/wikipedia/commons/thumb/e/ec/Air-to-air_photo_of_a_Sukhoi_Superjet_100_(RA-97004)_over_Italy.jpg/800px-Air-to-air_photo_of_a_Sukhoi_Superjet_100_(RA-97004)_over_Italy.jpg)
- **Snímek č. 7,8,9, 10: Obrázek – Budova istitutu biologie**
	- Dostupný z: [http://upload.wikimedia.org/wikipedia/commons/0/03/Molecular\\_cellular\\_biology\\_building.jpg](http://upload.wikimedia.org/wikipedia/commons/0/03/Molecular_cellular_biology_building.jpg)
- **Snímek č. 11,12, 13: Obrázek – Benešova vila v Královské zahradě** 
	- Dostupný z: [http://upload.wikimedia.org/wikipedia/commons/1/14/Bene%C5%A1ova\\_vila\\_v\\_Kr%C3%A1lovsk%C3%A9\\_zahrad%C4](http://upload.wikimedia.org/wikipedia/commons/1/14/Bene%C5%A1ova_vila_v_Kr%C3%A1lovsk%C3%A9_zahrad%C4%9B.jpg) [%9B.jpg](http://upload.wikimedia.org/wikipedia/commons/1/14/Bene%C5%A1ova_vila_v_Kr%C3%A1lovsk%C3%A9_zahrad%C4%9B.jpg)
- **Snímek č. 14: Obrázek – Dóm ve Florencii**
	- Dostupný z: [http://upload.wikimedia.org/wikipedia/commons/thumb/c/c6/Florenz\\_dom\\_turm\\_front.jpg/800px-](http://upload.wikimedia.org/wikipedia/commons/thumb/c/c6/Florenz_dom_turm_front.jpg/800px-Florenz_dom_turm_front.jpg)Florenz dom turm front.jpg

## **METODIKA**

#### **Fotografie – úpravy – 9. třída**

• *Prezentace slouží k seznámení žáků s prací v programu, který je určen pro úpravu fotografií. Popis některých formáty fotografií a na příkladech jsou předvedeny úpravy snímků.*

- 
- 
- 
- 
- 
- 
- 
- 
- 
- 
- **17. snímek Metodika.**

• **1. a 2. snímek Základní informace.** 

• **3. a 4. snímek Teoretické poznatky (formáty, vyvážení bílé).**

• **5. a 6. snímek Aktivita – vyvážení bílé.** 

• **7. snímek Teoretické poznatky (efekt padajících budov).** 

• **8. ,9. a 10. snímek Aktivita – efekt padajících budov.** 

• **11. snímek Teoretické poznatky (úprava kontrastu expozice).**

• **12. a 13. snímek Aktivita - úprava kontrastu expozice.**

• **14. snímek Aktivita – úkol.**

• **15. snímek Požadované řešení**

• **16. snímek Seznam použité literatury a zdrojů.**